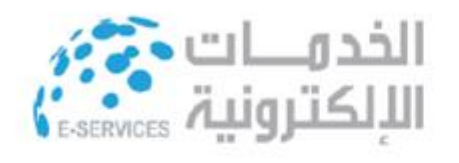

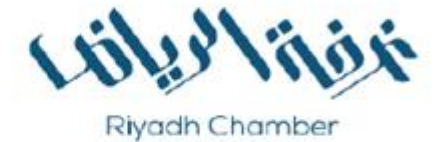

# **Induction Guide**

For Riyadh Chamber's E-Documents, **And Verification Methods** 

**Information Technology Dept.** 

2020

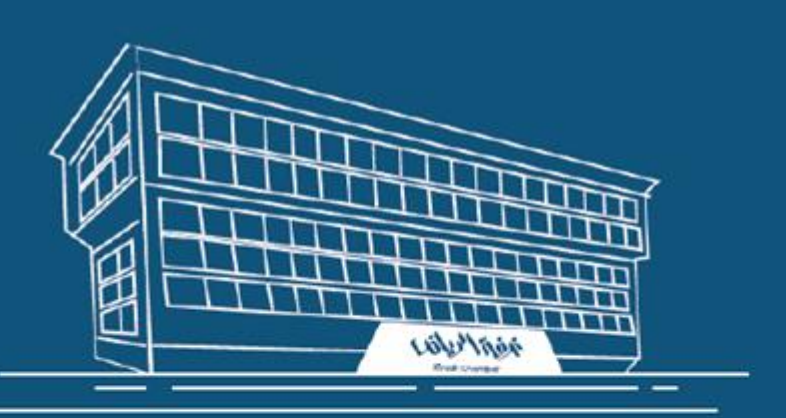

- Riyadh Chamber is keen to highly emphasize on shifting entirely from paperwork to e-documents due to the enormous advantages of such a shift to the national economy. Hence, Riyadh Chamber aims to achieve a strategic objective of providing services through most sophisticated systems in the Information Technology under a title of "E-Chamber". As a result, Riyadh Chamber's e-services portal has come up with (**My Business Portal**) as a step forward in this approach to achieve the hoped-for objective. This is to help Riyadh Chamber's clients and subscribers get their works done in an advanced and ideal environment.
- Through "My Business Portal" Riyadh Chamber offers multiple e-services to its subscribers, so that they can achieve the required procedures and electronically publish the documents they want without the need for them to show up in person.
- In order to directly link these services with government agencies and private sector businesses due to the necessity of electronic collaboration with such entities as a means to shift to the information society; and due to the importance of the concerted efforts to achieve the hoped-for objectives, Riyadh Chamber has prepared this induction guide to showcase its e-services, introduce its e-documents, and elucidate its document verification methods.

#### **First: Types of E-documents Issued by Riyadh Chamber Print a Membership Subscription Certificate: Membership Services:**

Through this service, a subscriber can view his company's membership certificate information and automatically print it as a certified edocument without the need for him / her to be present in person at the head office of the Chamber.

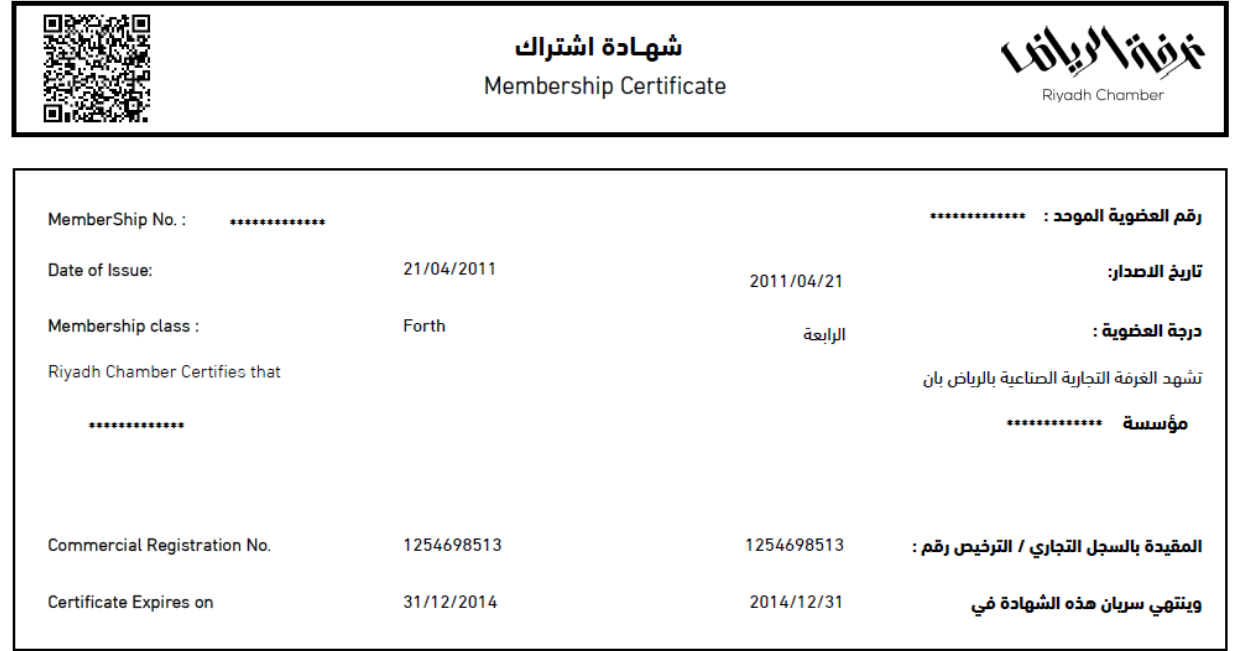

#### **A Certified E-Document Form (Membership Certificate)**

• اي كشط او تعديل في هذه الوثيقة يلغيها

• نسخة الكترونية صادرة من بوابة الخدمات الالكترونية بغرفة الرياض

• يمكن التحقق من هذة الوثيقة بواسطة خدمة التحقق من الوثائق الإلكترونية (سند) المقدمة في بوابة أعمـالي http://mybusiness.chamber.sa ، أو تطبيق (سـند)

للأجهزة الذكية المتوفر على متجري اب ستور وجوجل بلاي

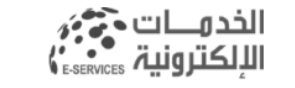

لخدمات الإلكترونية لفرقة الرياض-بواية أعمالي @ E-Services Riyadh Chamber

#### **First: Types of E-documents Issued by Riyadh Chamber Issue a Company ID Letter Membership Services:**

Through this service, a subscriber can issue a business ID letter, certified by the Chamber, and print it electronically without the need for him / her to be present in person at the head office of the Chamber.

#### **A Certified E-Document Form (Business Identification Letter)**

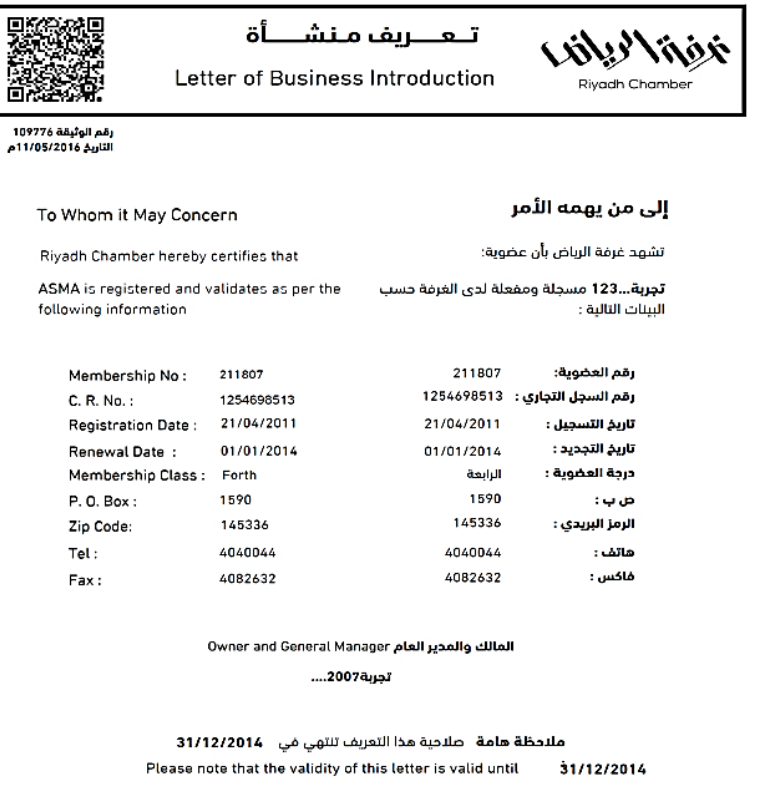

الخدمــــات حججَ<br>الإلكترونية <sub>EssRyices</sub> الخدمات الإلكترونية لمرفة الرياض، يواية أعماني E-Servicee Riyadh Chamber ©

• أي كشط أو تعديل في هذه الوثيقة يلغيها.<br>• نسخة إلكترونية صادرة من بوابة الخدمات الالكترونية بغرفة الرياض.<br>• بمكن التحقق من هذه الوثيقة بواسطة خدمة التحقق من الوثائق الإلكترونية (سند) المقدمة في بوابة أعمـالي http://mybusiness.chamber.sa ، أو تطبيق (سند) للأجوزة الدخية المتوفر على متجري "اب ستور" و "جوجل بلاي".

#### **First: Types of E-documents Issued by Riyadh Chamber Electronically Certified Document Document Certification Services:**

Through this service, a subscriber can certify his / her business documents interconnected with different entities through accredited ready-made forms for saving time and effort, or through an open letter template that meets his / her requirements, and is accredited by the Chamber.

> istil ruhi r .<br>مم الوثيقة : 808008 Rivadh Chambe .<br>يوابة أعمالي - خدمات التصديق الإلكتروني برانات المشترك: Member's Detail XXXXX XXXXX (TRDG.EST موسسة بيا XXXXX ر للتجارة Memberid  $1 - XXX00X$ **XXXXX** اقم العضوية : 10' XXXXX 1 XXXXX C.R. No: رقم السجل لتجارى : TeL: 011 xxxxx 011 XXXXX **Lota**  $0000000$ Fax: conconc فاکس : صدرت هذه الوثيقة بناء على طلب المشترك أعلاه -التاريخ : 18/01/1439 هـ 408/10/2017 لكتب الحمل  $1.544$ منقا نسلاء فنقداه لحبة and the St ست.<br>تقيمكم بأنّت ترغب النعيين الاخ. 202000 - عيدالله وعيلا للمتشأة (موسسة - 200000 - 200000 - التجارة)<br>رقم ملف مكتب لعمل (( - 20000 - ) رقم ( - 200000 - 71) 5.000 08/04/2018 صاحب المنشأة  $: a$ Ián مصرره : السيد XXXXX عبدالله XXXXX .<br>مفحة 1 من 1 • يلزم التحقق من الوثيقة عبر الرابط https://mybusiness.chamber.sa . أو تطبيق (سند) للأجهزة المحمولة أو الرقم الموحد دون ادنى مسؤولية على الفرفة عن محتوى الوليقة. الالكترونية … € 920004565

**Accredited E-Document Form (Electronically Certified Document**)

#### **First: Types of E-documents Issued by Riyadh Chamber Re-export's Certificate (Certificate of Origin):**

**Permit Services – Issue a Re-export's Certificate (Certificate of Origin):**

Through this service, a user can electronically apply for a certificate of origin for re-exporting (foreign products).

#### **Accredited E-Document Form** (**Certificate of Origin**)

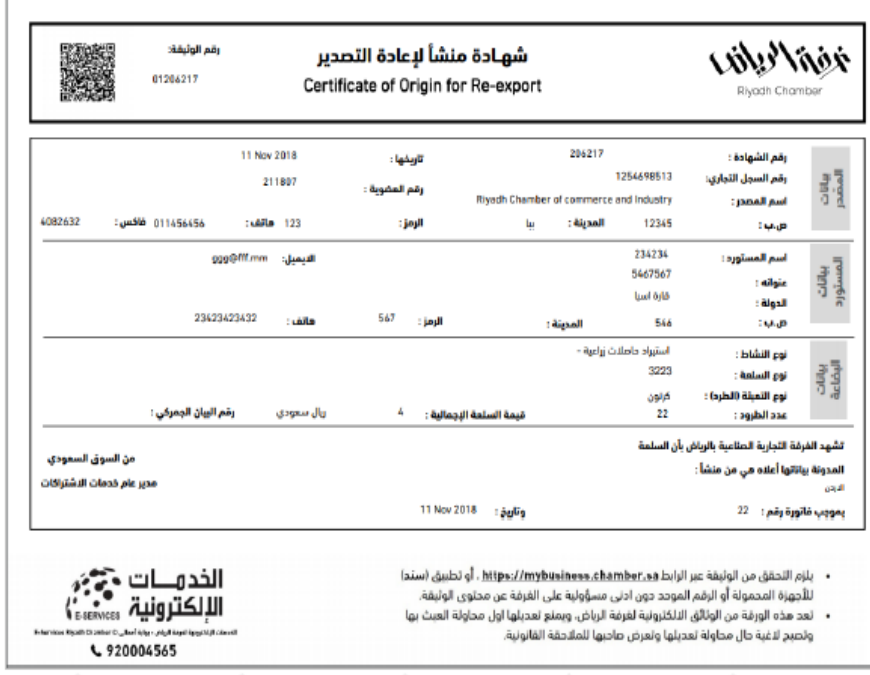

#### **Accredited Electronic Document Form** (**Certificate-related Electronic Invoice**)

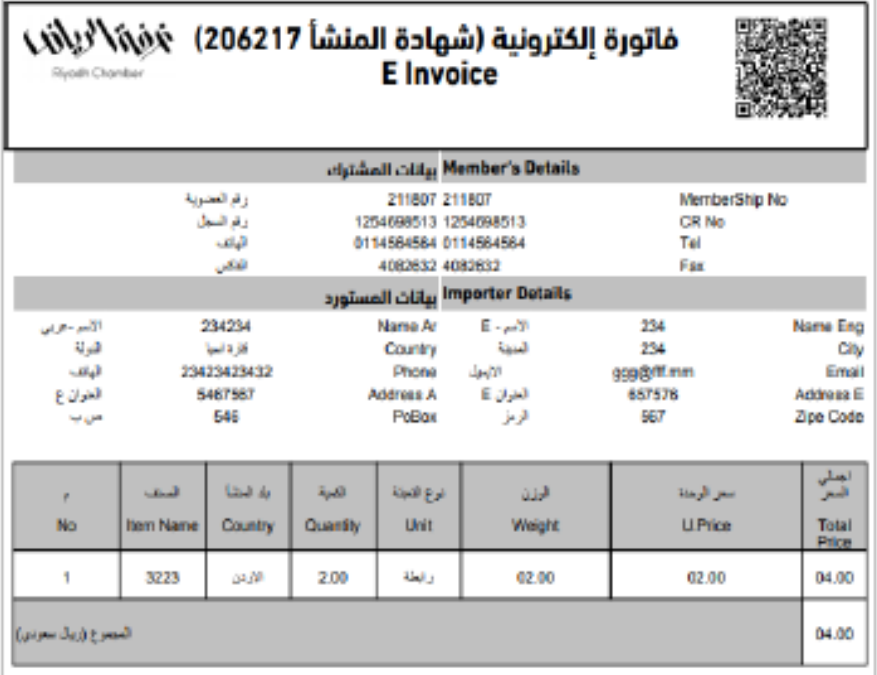

## **Government Services Available in My Business Portal Requiring Riyadh Chamber's Certification**

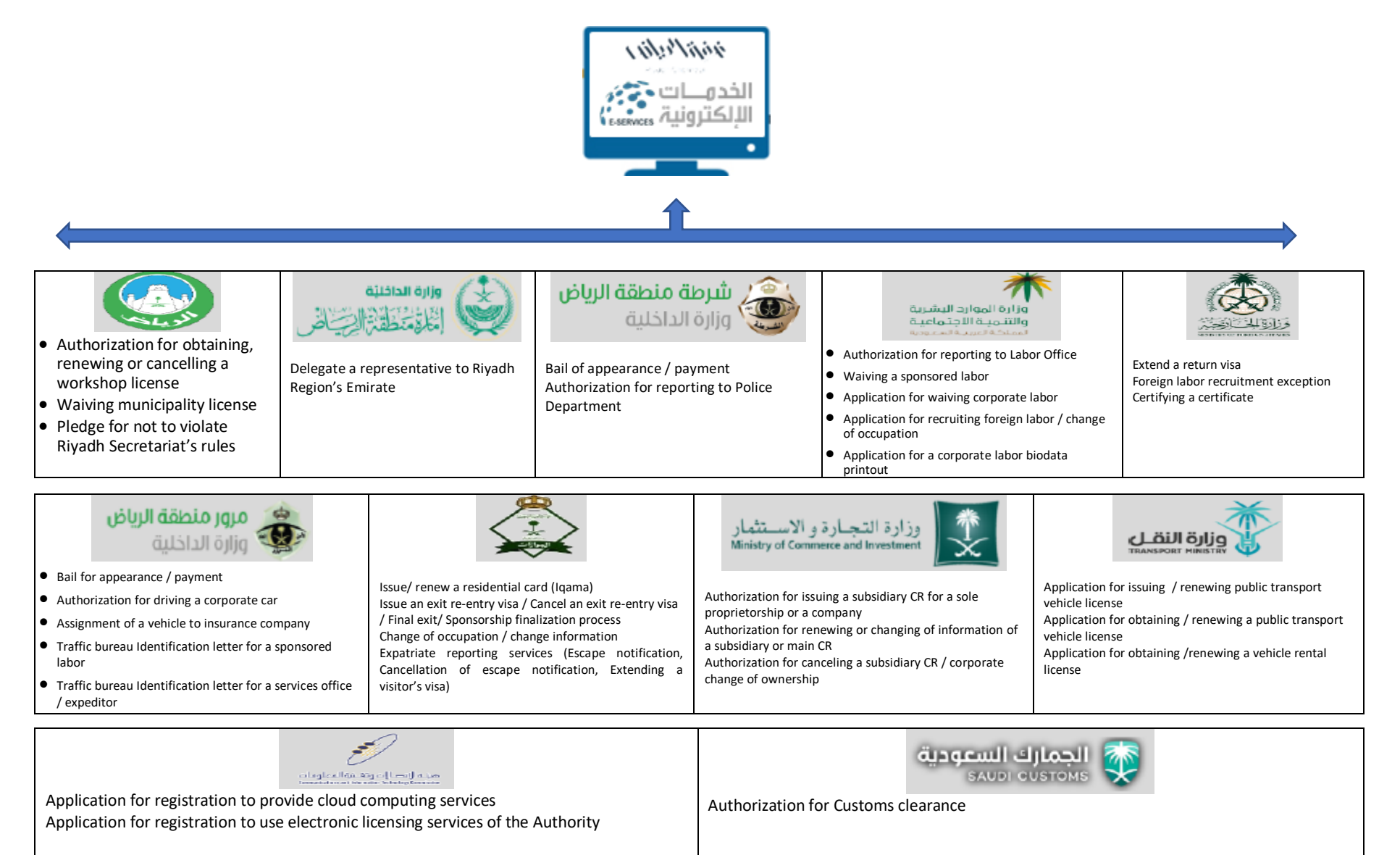

### **Second: Methods of Verification of the E-documents Issued by Riyadh Chamber**

**E-documents issued by Riyadh Chamber can be verified by one of the following methods:**

- **1. By e-document verification service (SANAD) provided in My Business Portal**
	- **a. Go to My Business Portal at http://mybusiness.chamber.sa**
	- **b. Select (SANAD service) tab**
	- **c. Enter the document number + membership number in the fields given**
	- **d. Hit (QUERY)**

**Now, you get an image of a certificate that's identical to the certificate to be verified, which means that the document is certified and valid.**

**Note: To verify a (membership certificate), only membership number is entered**

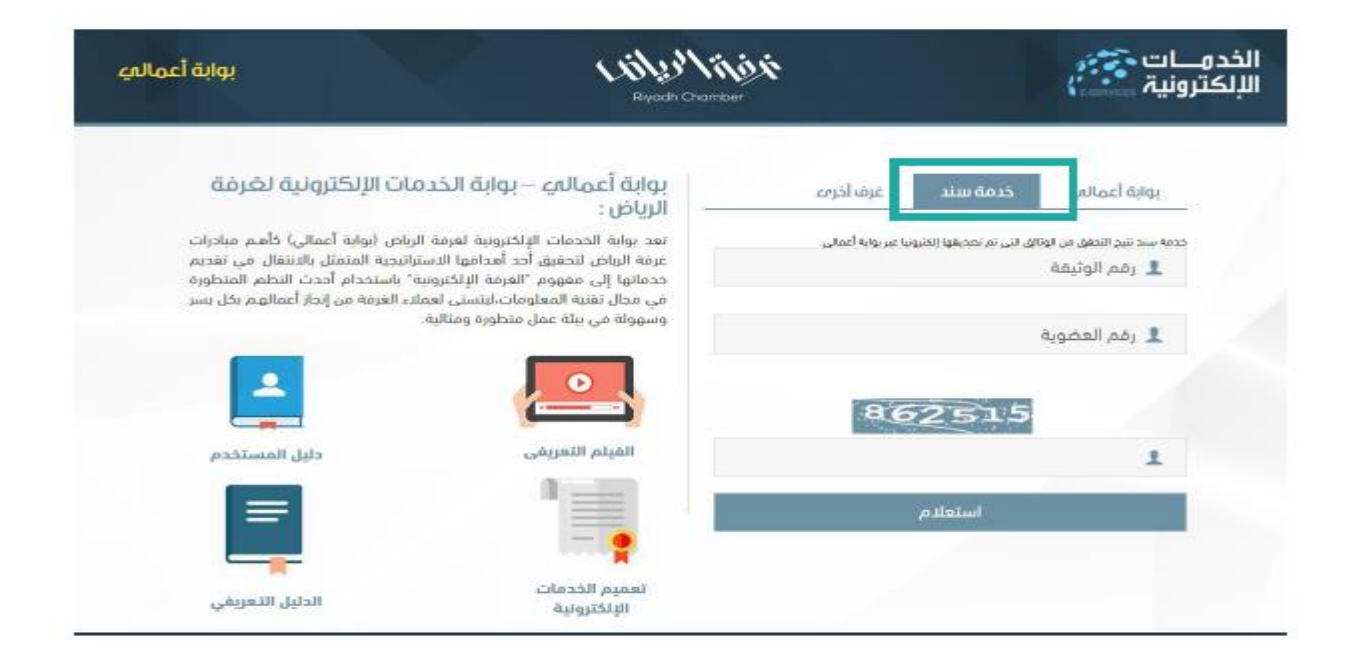

# **Second: Methods of Verification of the E-documents Issued by Riyadh Chamber**

**E-documents issued by Riyadh Chamber can be verified by one of the following methods:**

# **2. Through (SANAD) smart phone application available in Apple Store and Google Play**

- Download Riyadh Chamber's (My Business Portal) for e-services from Apple Store or Google Play
- Log in the application
- Select (SANAD) service
- Verify the document manually or by QR code scanning as described

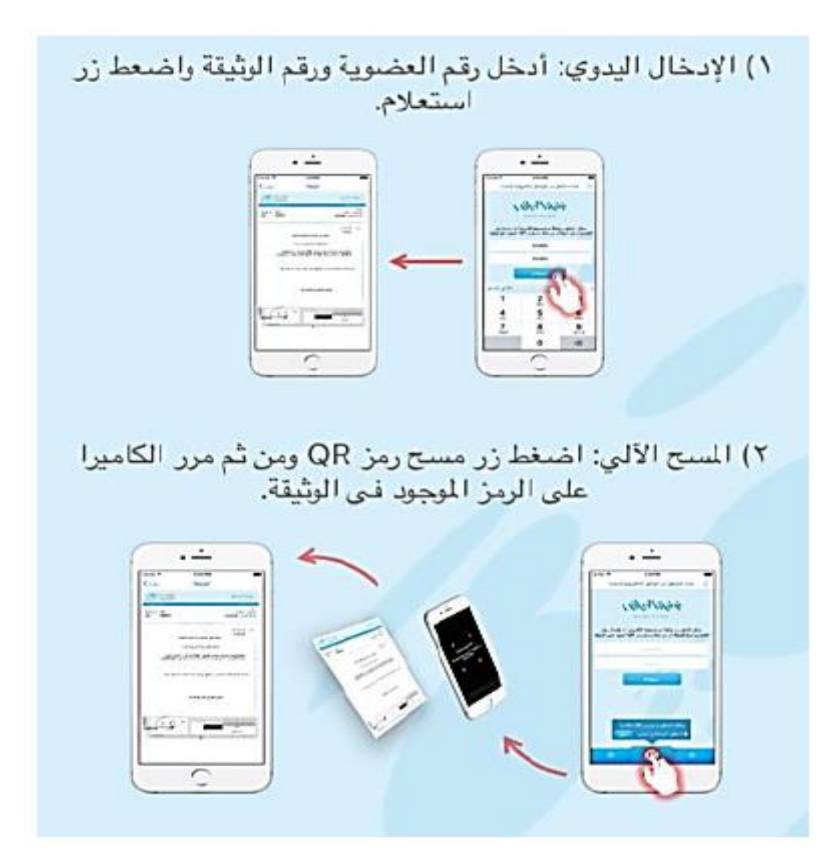

## **Second: Methods of Verification of the E-documents Issued by Riyadh Chamber**

**E-documents issued by Riyadh Chamber can be verified by one of the following methods:**

- **3. Through a toll-free telephone number:**
	- 1. Call the toll-free number 8001240025 or the unified number 92004565
	- 2. Enter the extension number designated for document verification service.
	- 3. Provide the relevant officer with the document number and membership number shown in the document.
	- 4. Get the official's feedback about the letter's text and the extent to which it is matched.

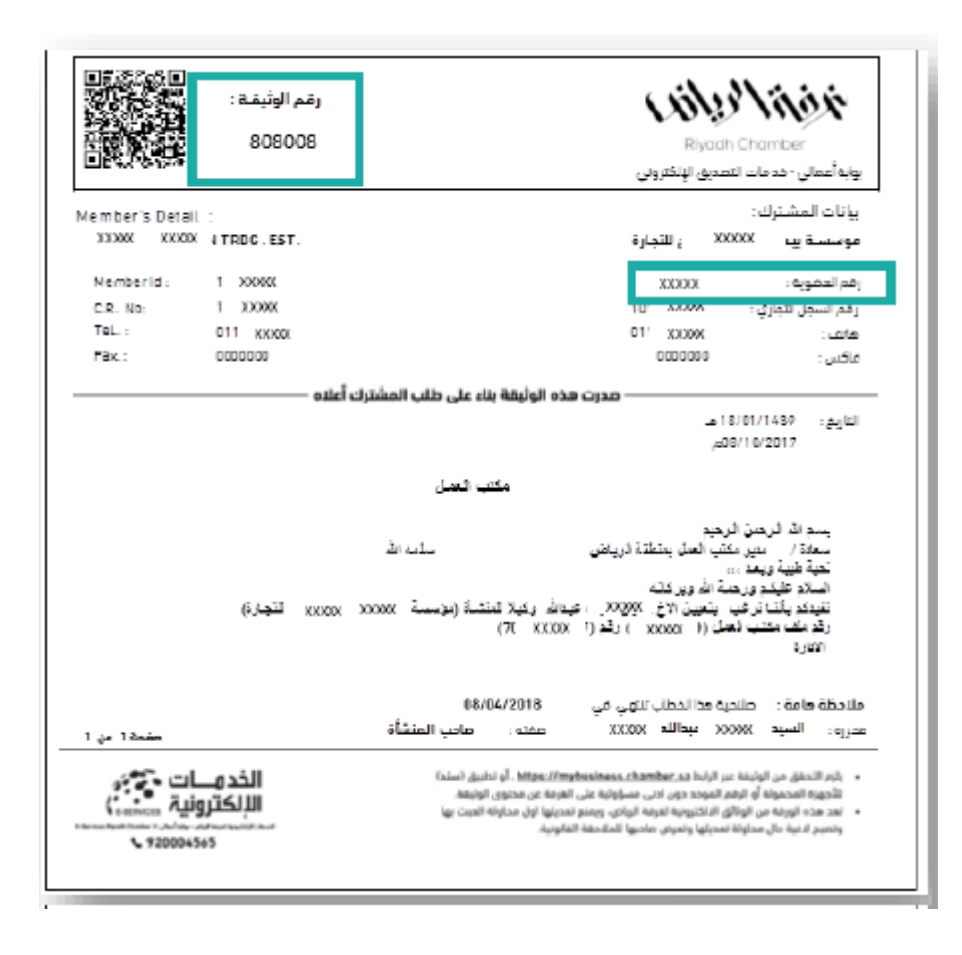